## **What to do if Load Latest Change fails**

The System Administration, Load Latest Changes option can be run manually or scheduled to run periodically.

All the programs will be downloaded onto your server.

If you have more than 1 company, you will need to run the LLC for each one.

If the LLC fails, please follow the following steps to manually re-run the Load Latest Changes.

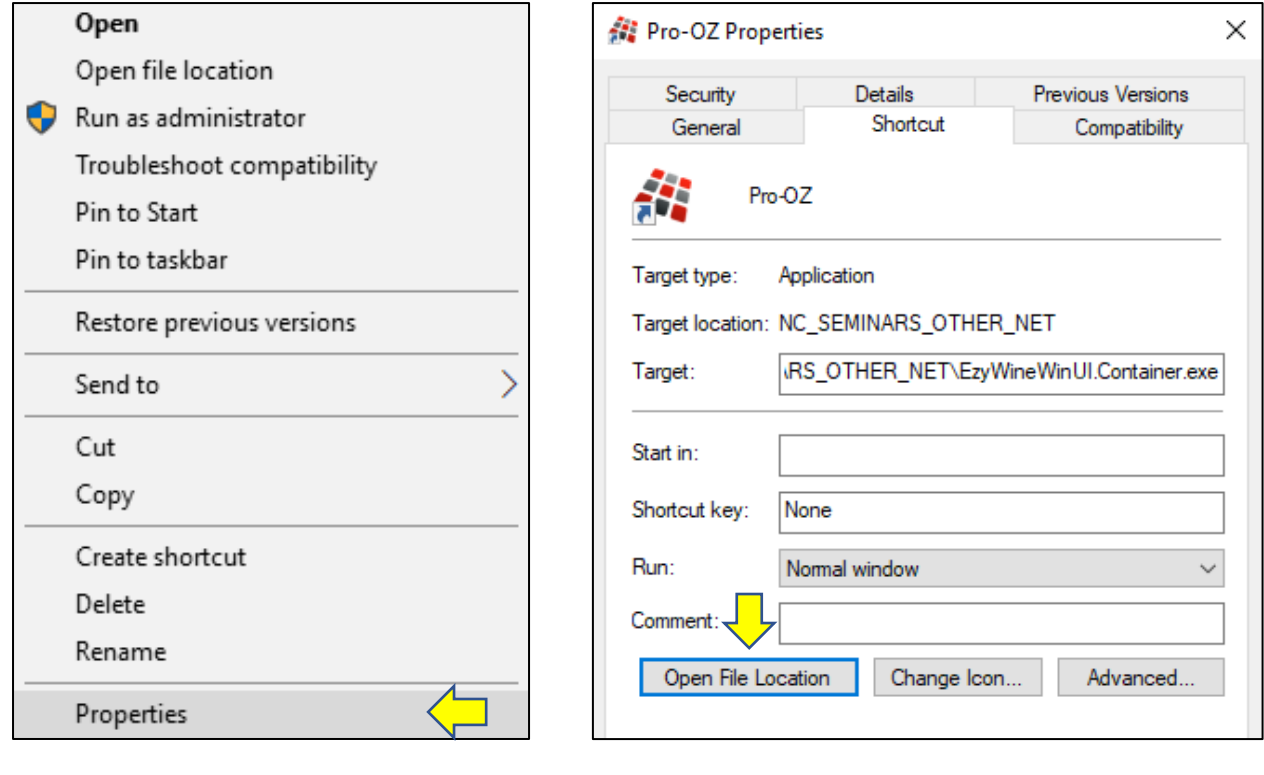

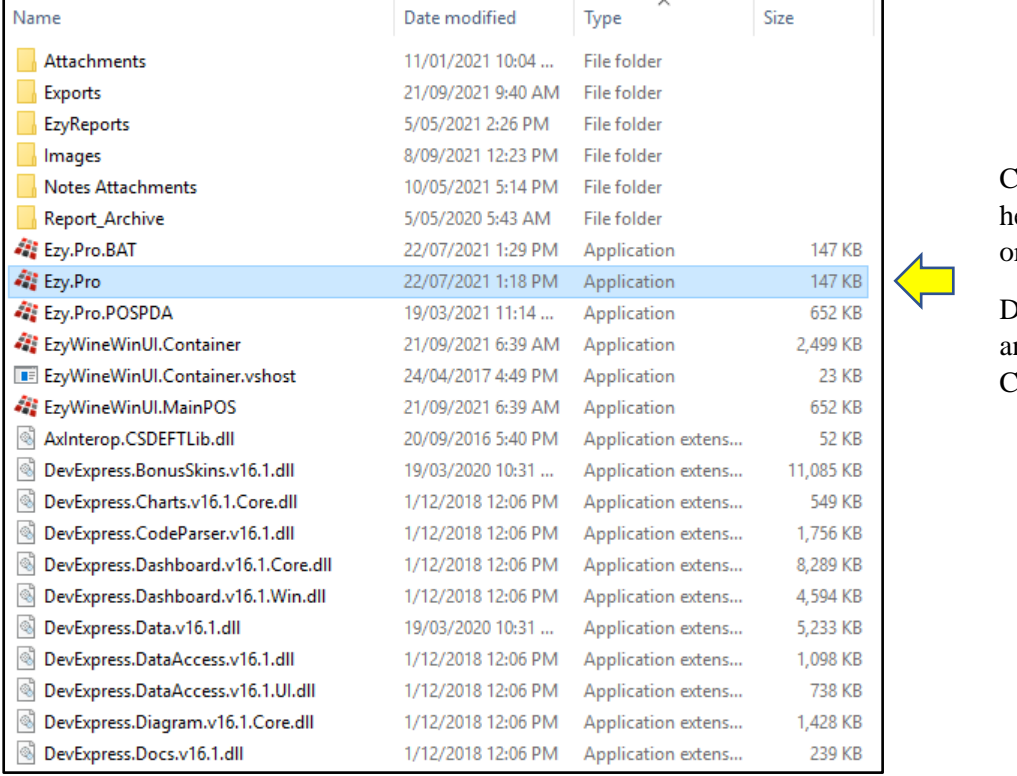

Click on the **Type** column eading to change the rder of the files

Double click on **Ezy.Pro** nd run the Load Latest Changes again